# **Hoe past u de factuurnummering aan? Facturatie - Hoe past u de factuurnummering aan?**

## **Inleiding**

Factuurnummers in PlanManager worden toegewezen door het journaal. U kan meerdere journalen hebben.

### **Aanpassen**

U kan een overzicht van al uw journalen terugvinden in het menu**Facturatie-> Journalen.**

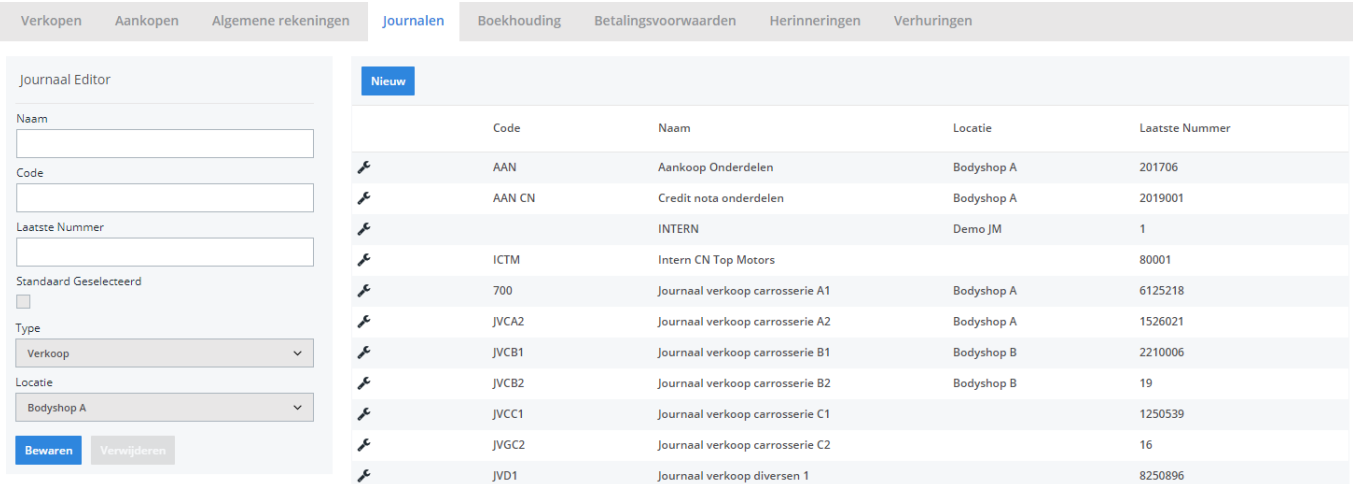

Klik op een lijn om een journaal te bewerken. Het veld "**Laatste Nummer"** houdt de laatste factuurnummer die werd uitgedeeld bij. Dit wil zeggen dat als het laatste getal op 0 staat, de eerst volgende factuur het nummer 1 zal krijgen.

### **Op 1 Januari verandert u de nummering naar het nieuwe jaar**

Uw huidige nummerreeks is 201400605. U wil echter dat de eerste factuur van 2015 begint op 201500001. Maak **geen** nieuw journaal aan om uw nummering aan te passen. U kan simpelweg uw bestaand journaal wijzigen. Zet de laatste nummer op 201500000 om uw volgende factuur het nummer 201500001 te geven.

#### **Op 1 januari verandert u de nummering terug naar 1**

Een factuurnummer moet per definitie uniek zijn. Heeft u in 2014 de factuurnummers 1 tot en met 605 gebruikt dan kan u deze nummers niet meer opnieuw gebruiken in 2015.

U zal dan uw journaal van 2014 moeten hernoemen en een nieuw journaal moeten aanmaken via de knop "**Nieuw"**. Op die manier kan u opnieuw dezelfde factuurnummers gebruiken.

Let op: doe dit enkel als uw nummering terug begint bij 1, als uw nummering overgaat van 2014000565 naar 2015000001 dan moet u **geen** nieuw journaal aanmaken (lees hierboven).

Unieke FAQ ID: #1054 Auteur: Matthias Van Woensel Laatst bijgewerkt:2019-07-01 08:48